## **Knowledge Base Article**

**SUBJECT:** Set precondition to specify step order in model builder **TICKET:** 3406 **DATE:** 10/22/2008 **PRODUCT:** ArcGIS Desktop: ArcInfo **VERSION:** 9.2 **OPERATING SYSTEM:** Windows XP

## **Question:**

 I want to create a model in modelbuilder that has sequential steps, but the output from one step is not dependant on the first step. I would like to create a model that will move a geodatabase current(A) to a backup folder location then move an updated version of the geodatabase(B) into the location where the current(A) geodatabase was originally located. I think this can be done with submodels, but how do I make sure the processes happen in the correct order when the parameter output for the first step isn't an input for the second step?

## **Answer:**

 This can be achieved through use of preconditions. Set the output of the backed up data as a precondition to the function being used to relocate the updated data. The use of this precondition is like saying "WHEN the backup copy is created, THEN replace the original data with the updated data." A simplistic model producing the desired results is shown below. Note that the dashed line with arrow indicates the presence of a precondition.

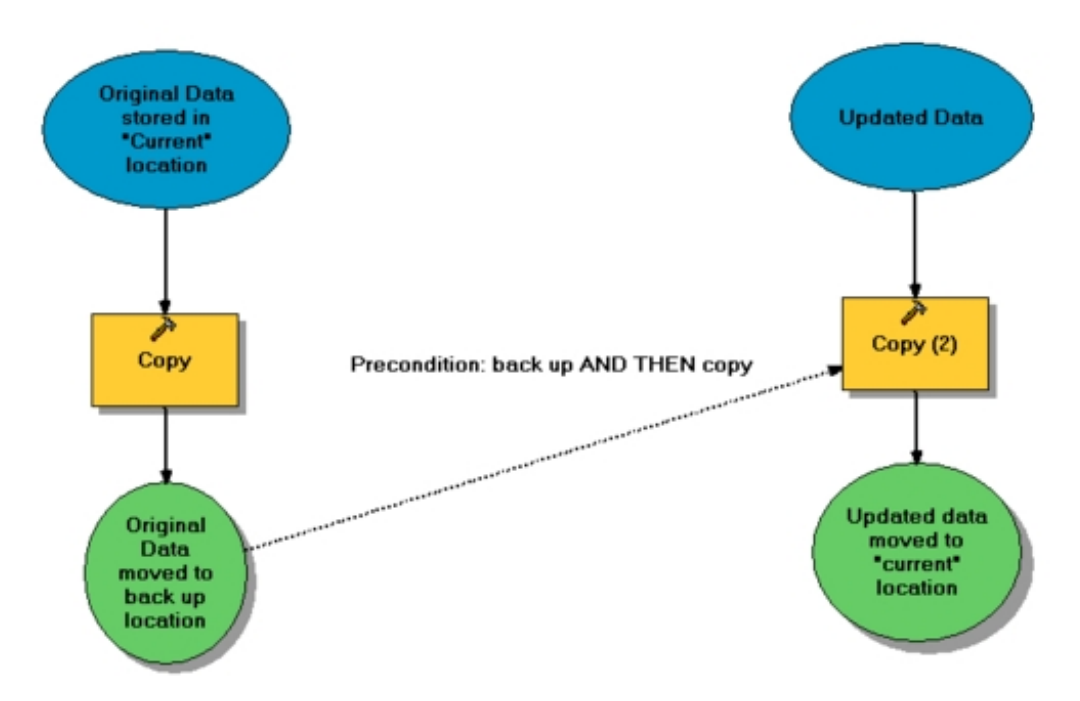

To set a precondition:

- 1. Right-click on the function to be processed after the data has been backed up (in the example show above this is the Copy (2) function). From the context menu, select **Properties**.
- 2. Click on the **Preconditions tab**.
- Click within the check box associated with the output of the backup process (the name of the dataset produced by this function) to select it 3. as the precondition variable.
- 4. Click **OK** to save the changes. Refer to the image below.

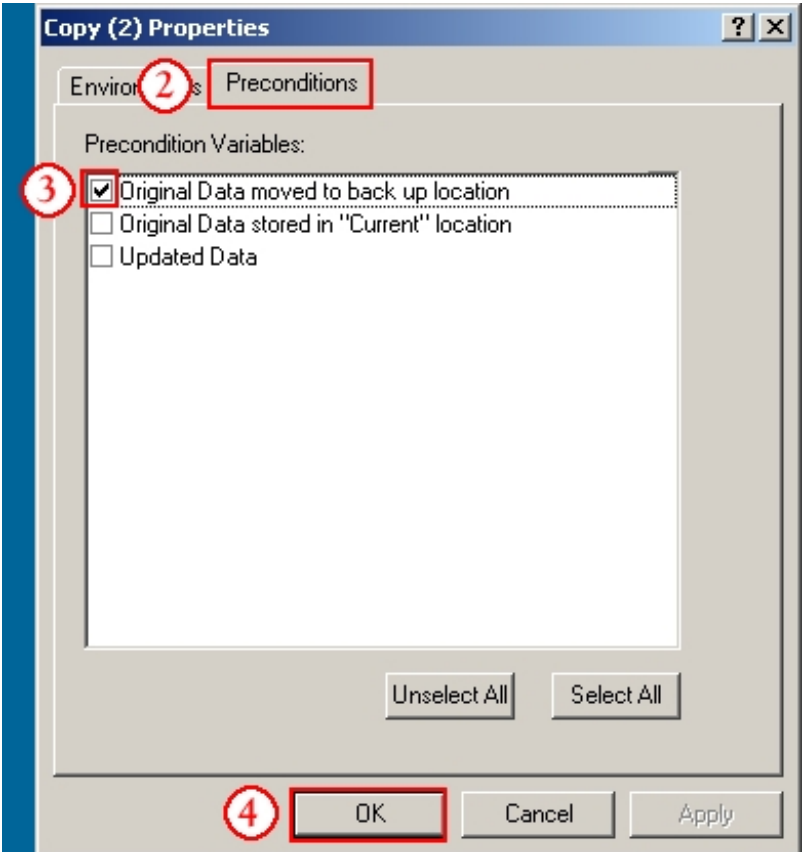

Once the precondition is set, an arrow with a dashed line will connect the output generated by the backup and the function used to replace the "current" geodatabase with the updated data.